## Handleiding Schoolloket

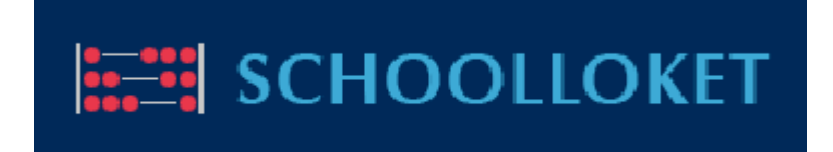

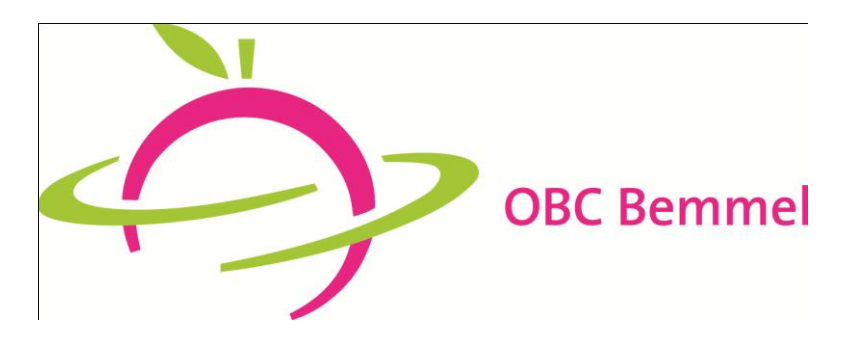

Versie: 15072014

1. U ontvangt een email van [ouderbijdragebemmel@sgomb.nl.](mailto:ouderbijdragebemmel@sgomb.nl)

De eerste keer kunt u een nieuw wachtwoord aanmaken door op de bijgevoegde link 'wachtwoord instellen' te klikken.

De volgende keren staat er in de email een link naar de applicatie 'Schoolloket'. Hier kunt u met uw emailadres en aangemaakte wachtwoord inloggen.

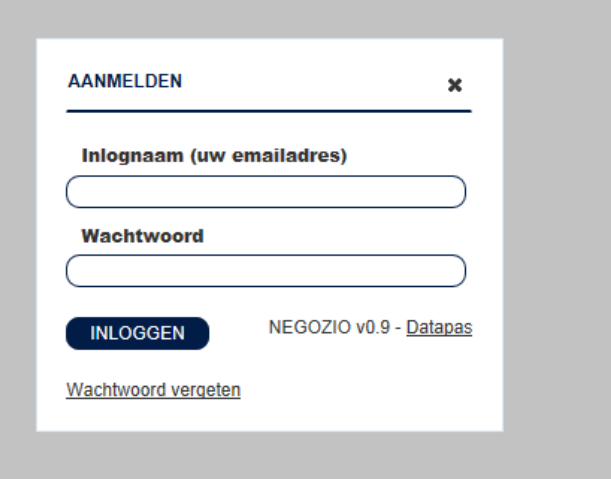

2. Na het inloggen komt u in het startscherm. Door op 'artikelen' te klikken, komt u bij de voor u bestemde artikelen.

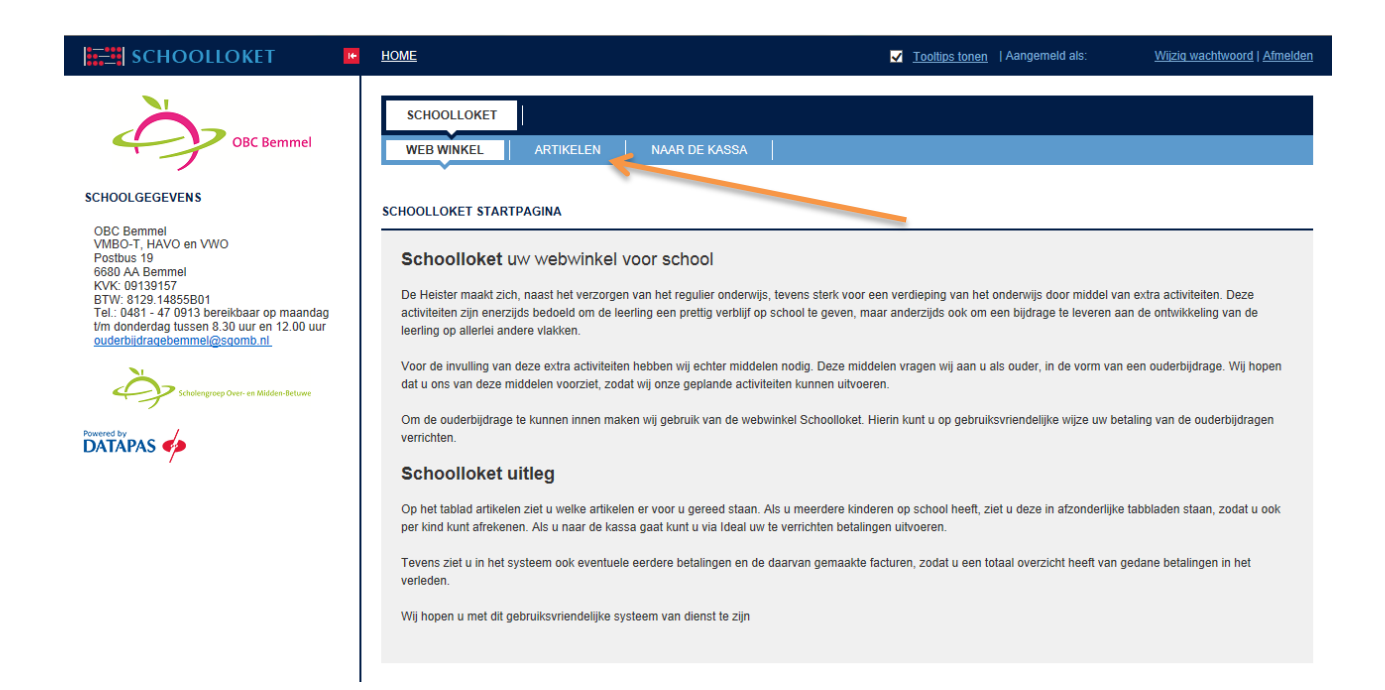

3. U kunt hier aangeven welke artikelen u wenst te betalen. Bij de omschrijving staat wat de mogelijke consequenties zijn als u niet wenst te betalen. U kunt de omschrijving zien door op de het artikel te klikken (in de onderstaande afbeelding is dat 'Test Artikel'). Vervolgens klikt u op 'Betalen' en gaat u naar de kassa om de geselecteerde artikelen af te rekenen.

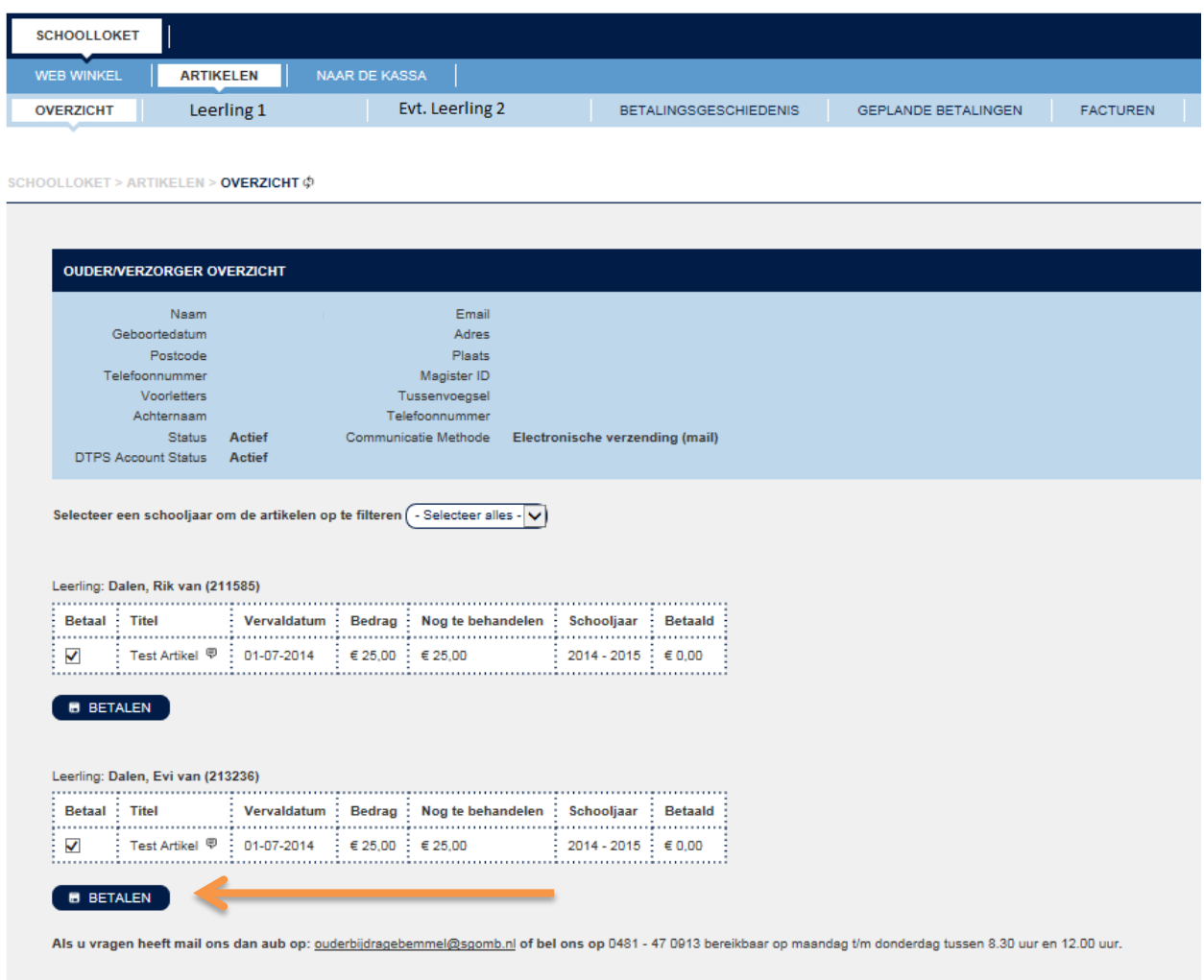

4. Het betalingsschema kan per artikel gekozen worden. Afhankelijk van het artikel kan dit in meerdere termijnen. Vervolgens klikt u op 'Naar de kassa'

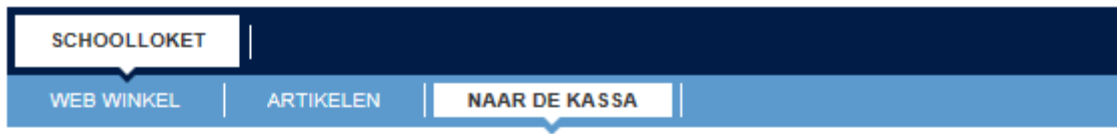

## BEVESTIG DE BETALING VAN DE ARTIKELEN

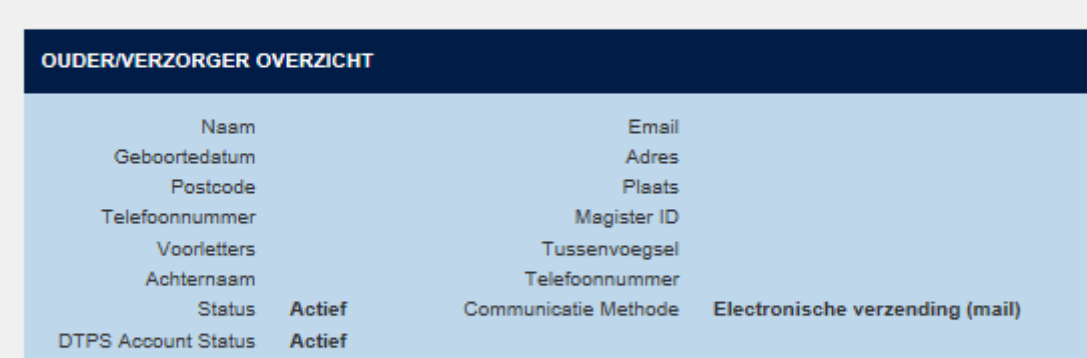

De volgende artikelen zijn geselecteerd voor betaling:

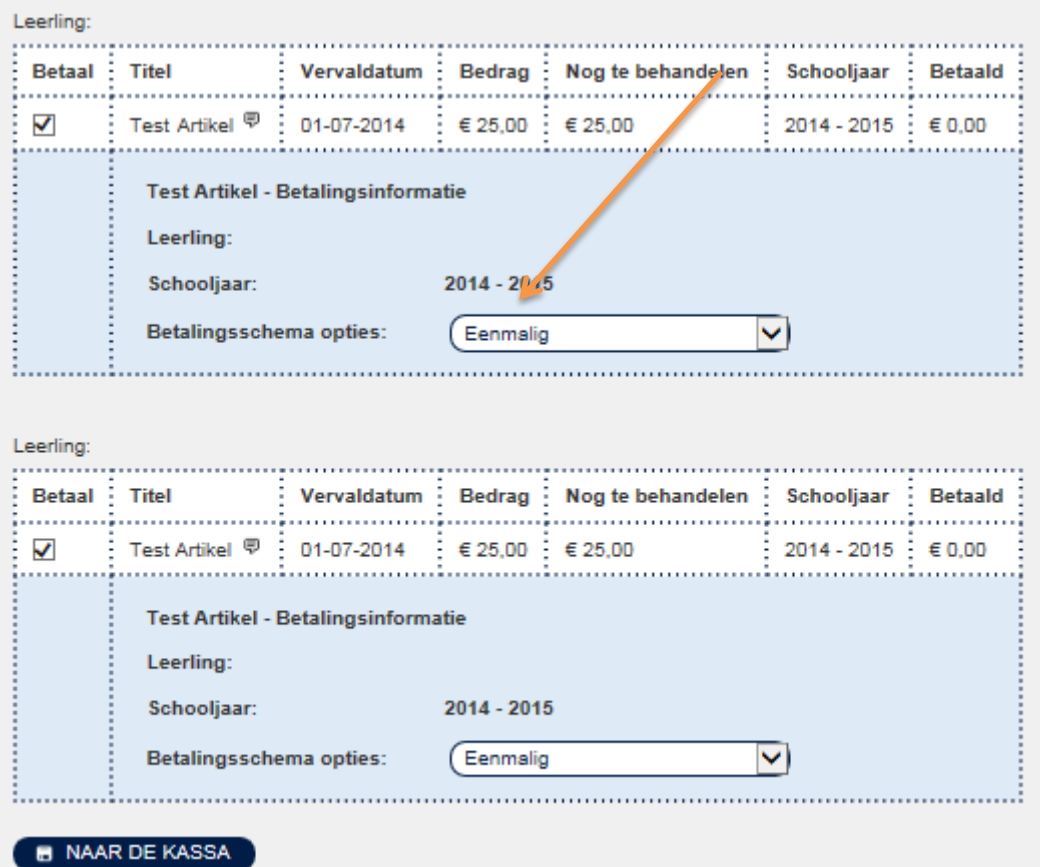

5. In de kassa kunt u uw betaalmethode kiezen\*. Daarnaast dient u de voorwaarde te accepteren om de betaling te kunnen voltooien.

*\*U kunt alleen voor de betaalmethode 'automatische incasso' kiezen indien u hiervoor een machtiging heeft afgegeven.*

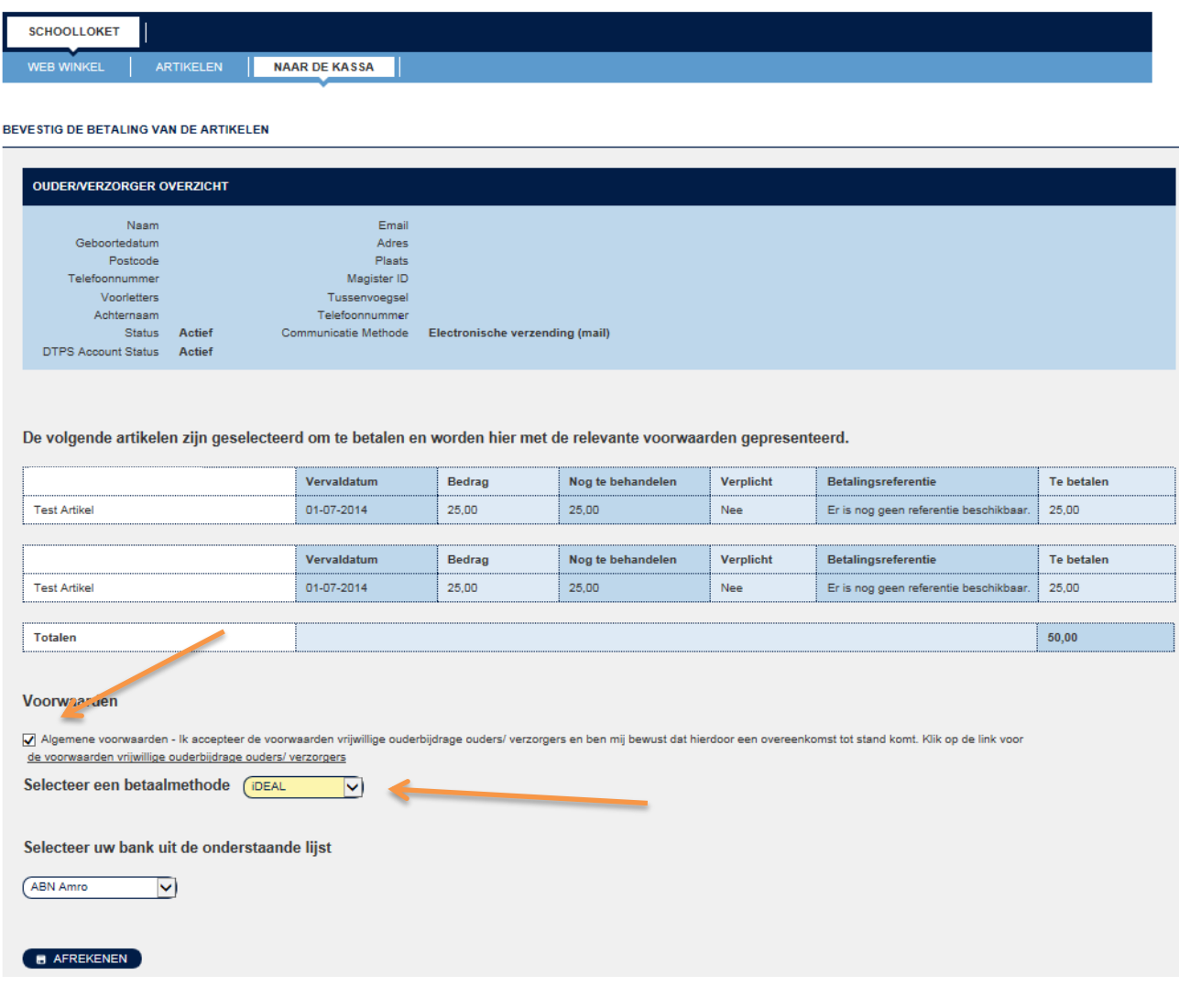

6. Als de betaling succesvol is afgerond, krijgt u hiervan een bevestiging.

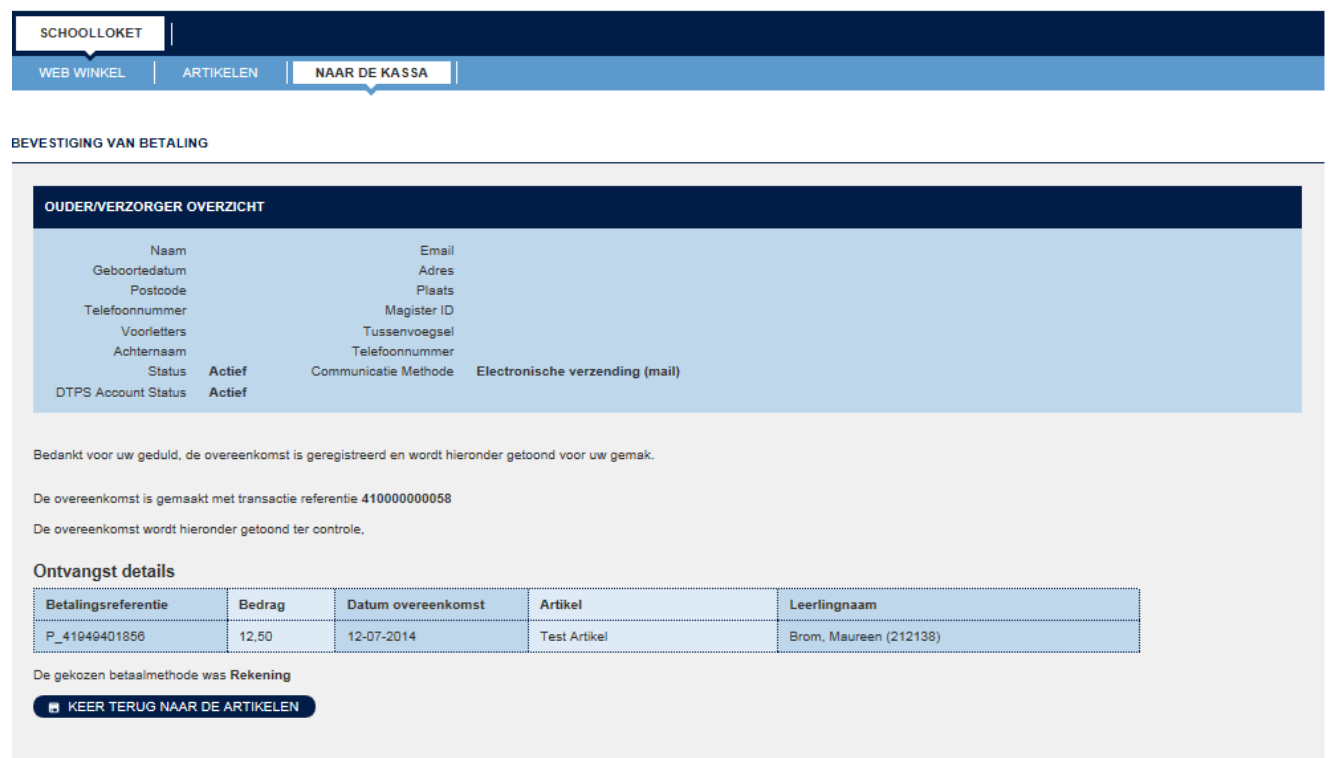

Als u vragen heeft mail ons dan aub op: **ouderbijdregebemmel@sgomb.n**] of bel ons op 0481 - 47 0913 bereikbaar op maandag t/m donderdag tussen 8.30 uur en 12.00 uur.

7. Na de betaling kunt op blijven inloggen om de betalingsgeschiedenis te bekijken. Ook kunt u hier oude facturen inzien. Indien er gekozen is om te betalen in twee termijnen, kunt u door op 'geplande betalingen' te klikken zien wanneer u de tweede termijn uiterlijk moet voldoen. In het geval dat u middels automatische incasso betaalt, staat hier de vermoedelijke afschrijfdatum van de tweede termijn.

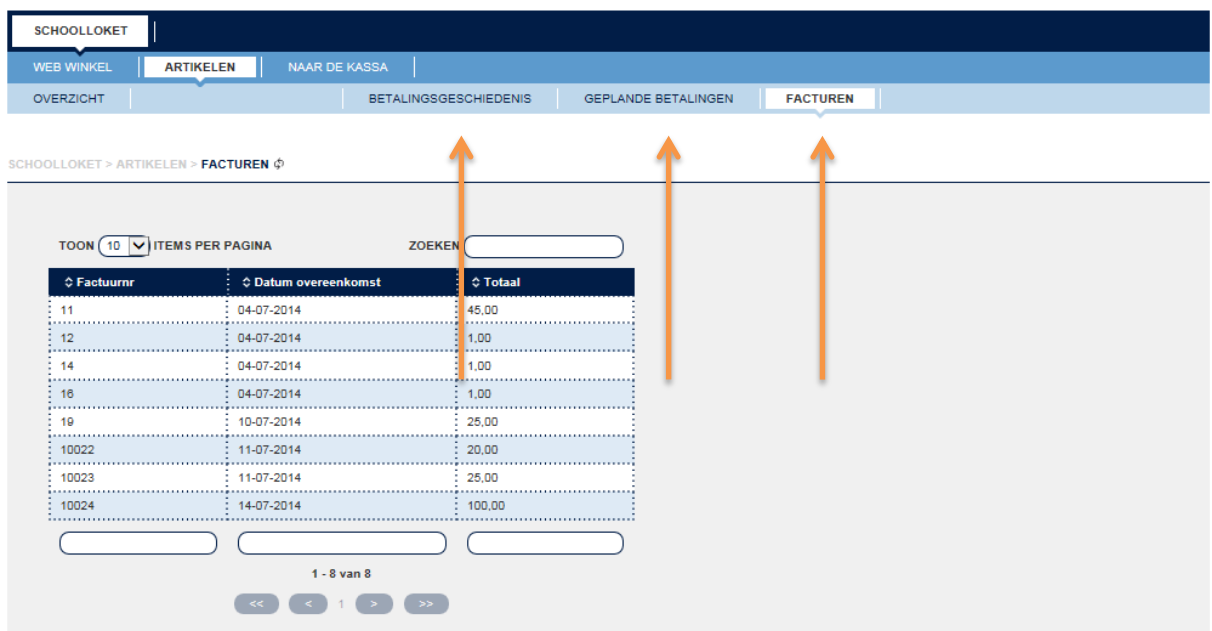

## **Nog onduidelijkheden?**

Stel uw vraag via [ouderbijdragebemmel@sgomb.nl](mailto:ouderbijdragebemmel@sgomb.nl)